### Connecting Ontario **ClinicalViewer**

#### **Directives**

Lisez le scénario ci-dessous, effectuez les tâches décrites et répondez à toutes les questions. Si une tâche n'est pas associée à une question, apposez vos initiales pour indiquer que la tâche a été effectuée. Une fois toutes les tâches terminées, présentez vos réponses au formateur, qui vous donnera le scénario suivant.

#### **Scénario**

Vous vous préparez pour la première visite d'un(e) patient(e) au centre de traitement du diabète. L'ordonnance du médecin de famille indique que votre patient(e) a une glycémie instable et a récemment été hospitalisé(e). Vous cherchez le dossier de santé électronique de votre organisme, mais vous ne trouvez pas votre patient(e) dans le système. Vous allez dans ClinicalViewer de ConnexionOntario pour trouver les renseignements de votre patient(e).

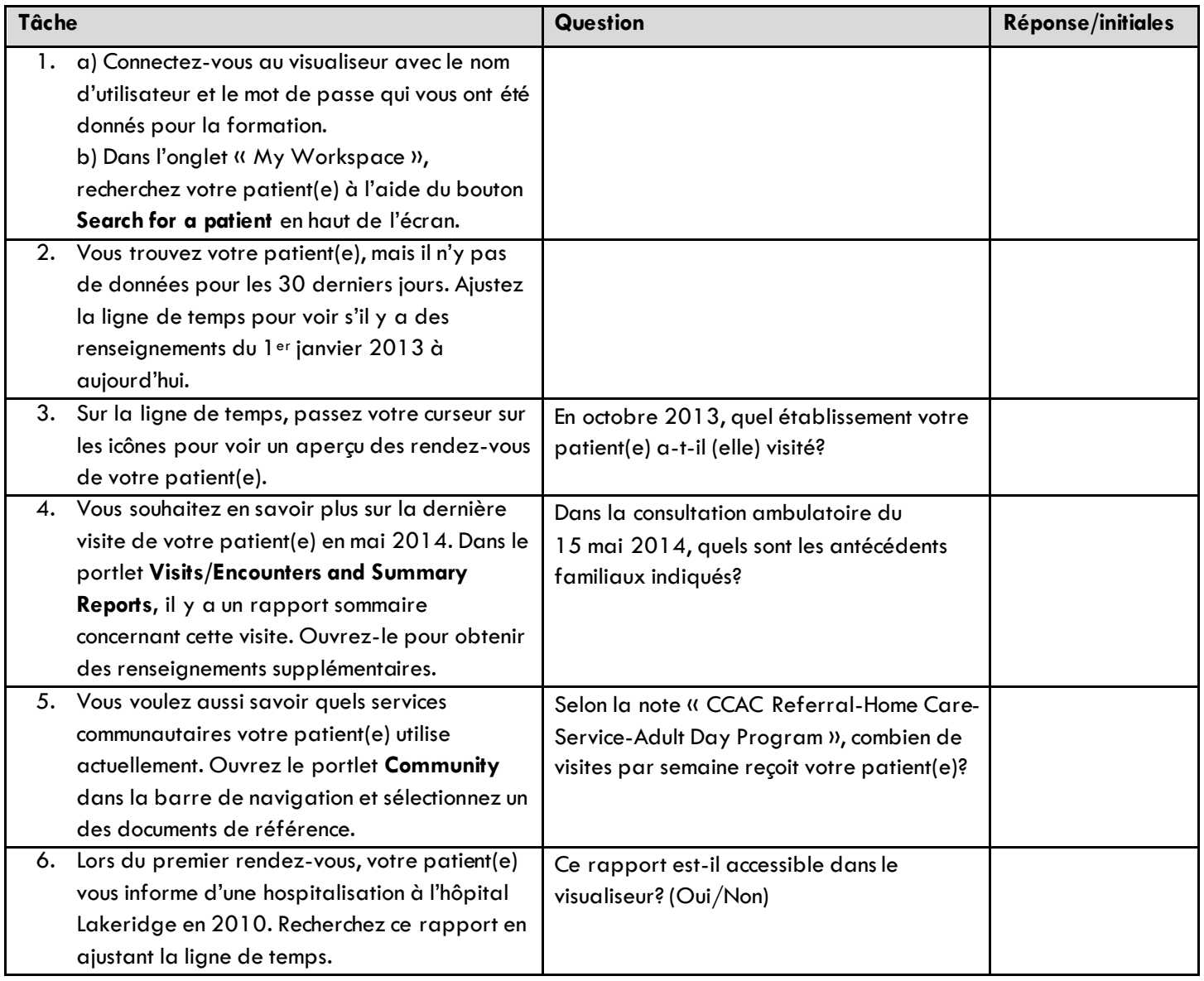

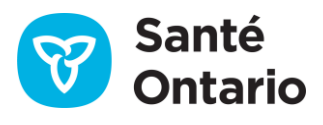

# ConnectingOntario<br>**ClinicalViewer**

## **Course à épreuves Étape 1**

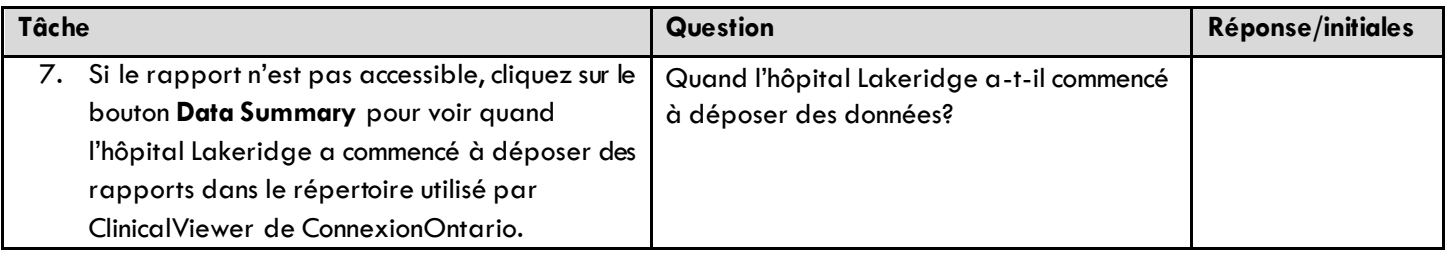

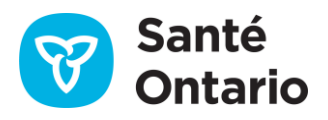